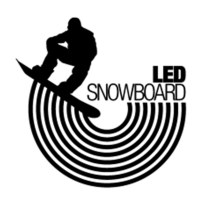

## How to update the firmware on an original LED Snowboard controller

Note: Works for version 2 LED Snowboard controllers only. Version 2 controllers are 3.5" long, have a serial number starting with a 2, and were sold between December 2014 and May 2016. Version 1 controllers must be sent to us for a hardware modification and software update.

1. Start by removing the 4 large screws from the front panel of the controller.

2. Set the screws in a safe place.

3. Slowly pull the front cover off the controller. There are wires connecting the front panel to the battery and connector on the other side, so you will be limited on how far you can pull it out. Be careful with these wires. You may notice grease inside your controller. This is normal and is used to protect the circuits from water.

4. Slide the small silver switch on the circuit board (shown in the video) towards the USB connector as shown. This puts the controller into update mode.

5. Connect a mini-USB cable into the controller.

6. Then, plug the other end of the USB cable into a PC or Laptop

7. Next, plug your charger into the wall and then into your controller for just a couple seconds then unplug. This will cause the controller to reboot and it will now be ready to update.

8. Launch the LED Snowboard Firmware Update software. If you do not already have this software, it is available from the downloads section of our website www.ledsnowboard.com

9. Click the Next button to continue.

10. You must agree to the terms of service before continuing. If you agree, click next.

11. Click the browse button to locate your firmware file. If you do not already have this file, it is also available from the downloads section of our website. It will be called something like snowboard.txt

12. Look to the right. If it does not say "1 device found" then you will need to disconnect the USB for a couple seconds and reconnect it. Then it should say "1 device found."

13. Next click "Upgrade Firmware" and you will see a progress bar. Once it is finished it will say "Done" at the bottom, and the progress bar will be all the way to the right.

14. Your firmware is now updated.

15. You can disconnect the USB cable and close the program.

16. Now it's time to put your controller back together. Check around the front cover to make sure there are no wires in the way. Pinching these wires in the front cover can seriously damage them and cause your LED kit to malfunction.

17. Ensure all screws are tight.